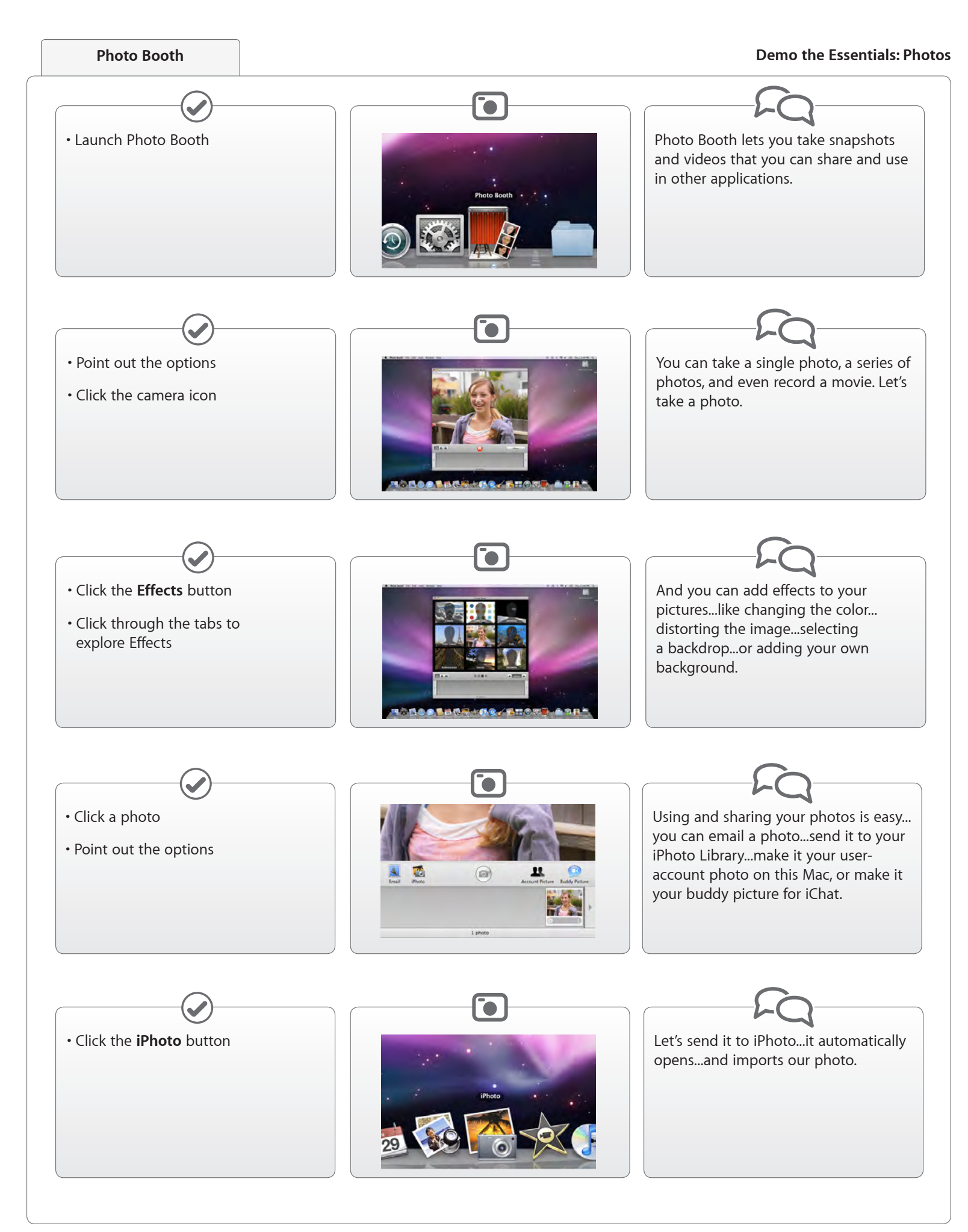

For Apple Training use only. Do not distribute to customers.

## **Importing Photos**

#### **Demo the Essentials: Photos**

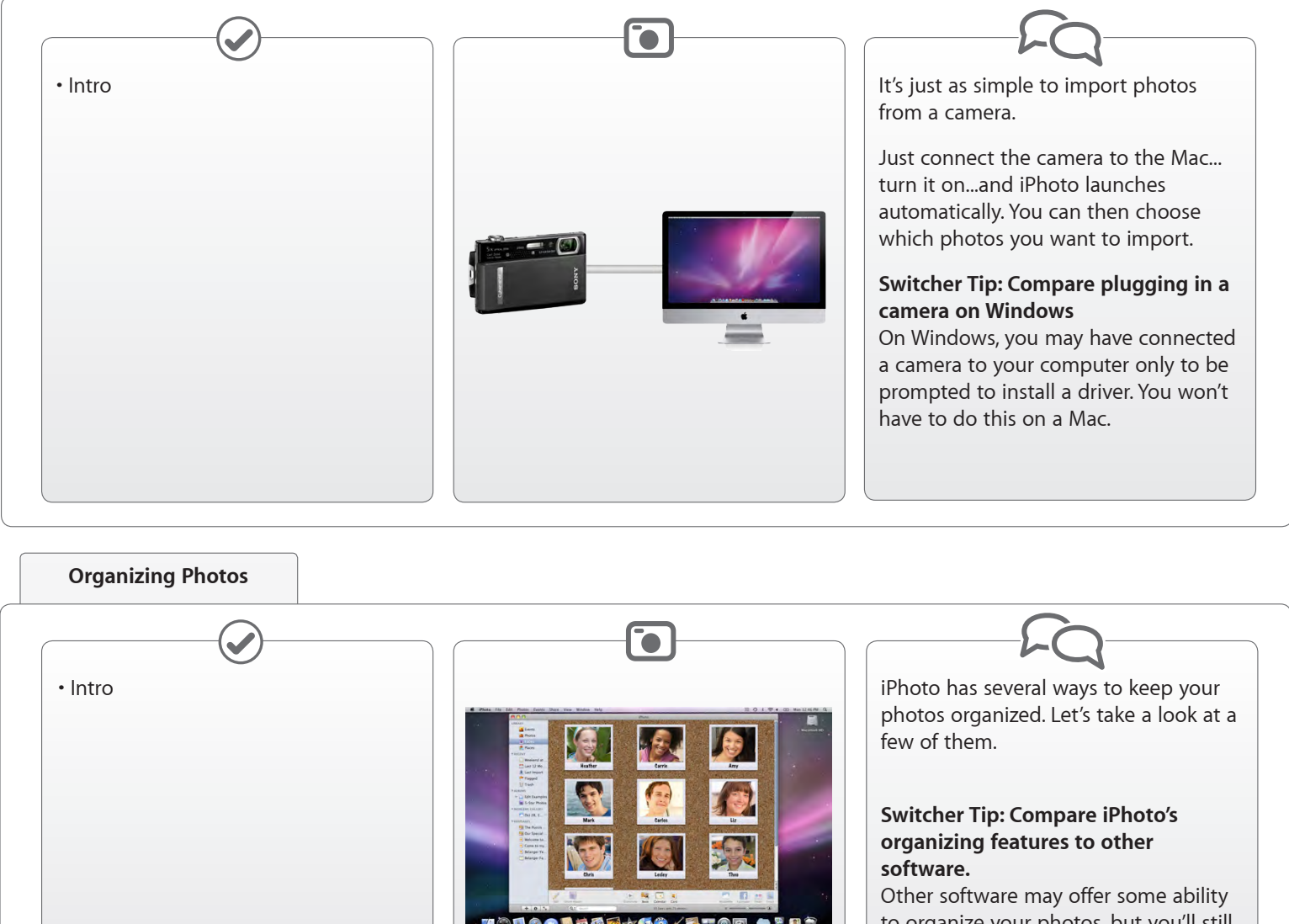

to organize your photos, but you'll still have to manually tag each photo.

• Click **Events**

- Skim over an Event thumbnail
- Select an Event label and rename it

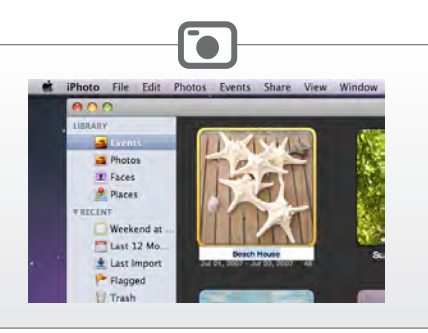

When you import your photos, they're automatically grouped based on the day you took them. The groups are called Events. You can see what's inside an Event without opening it...and you can even rename it.

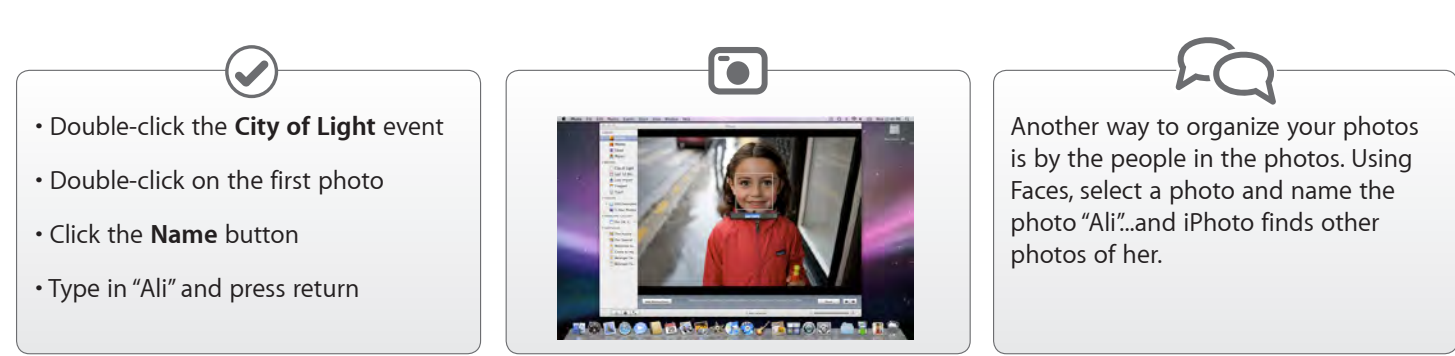

For Apple Training use only. Do not distribute to customers.

# **Organizing Photos**

#### **Demo the Essentials: Photos**

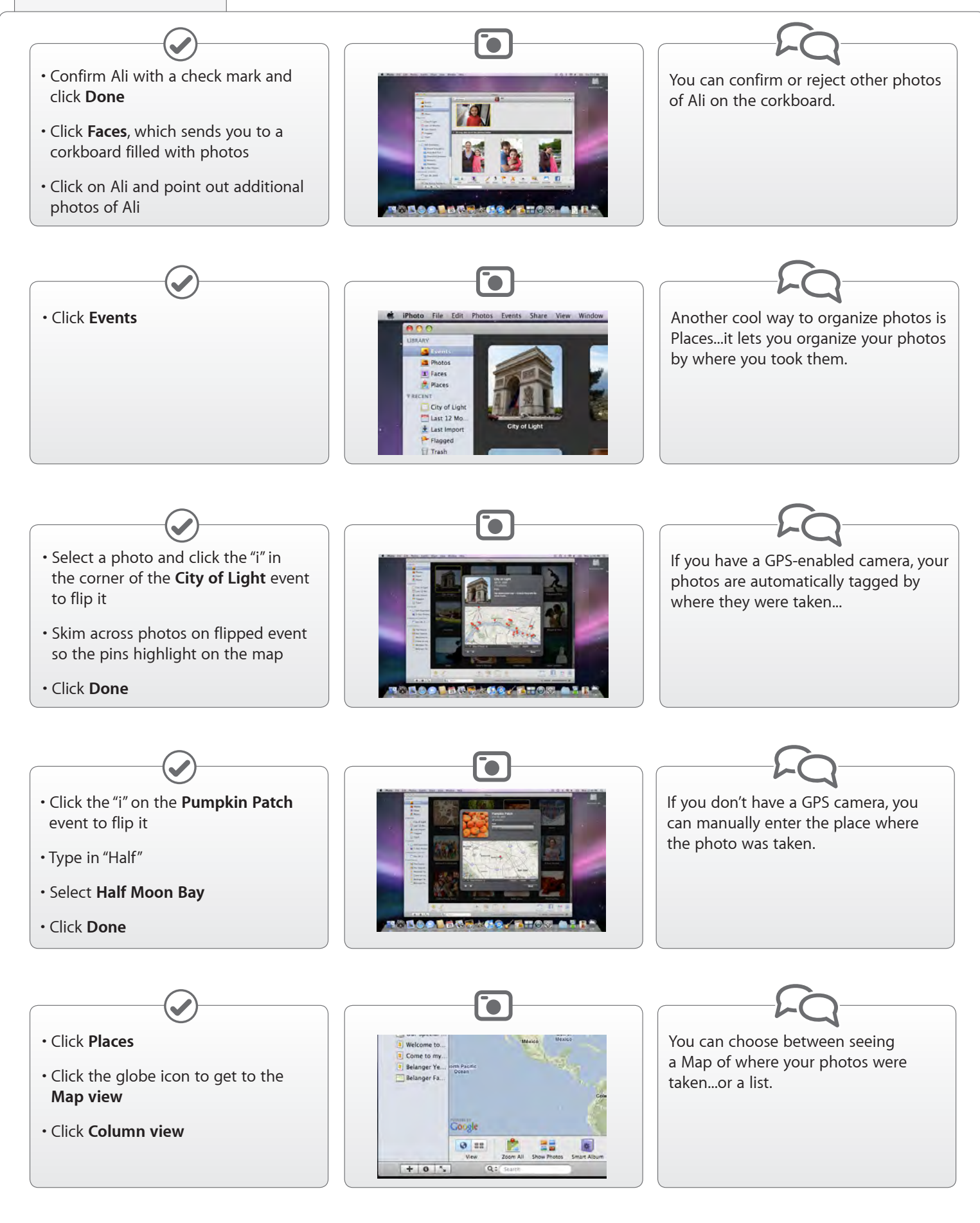

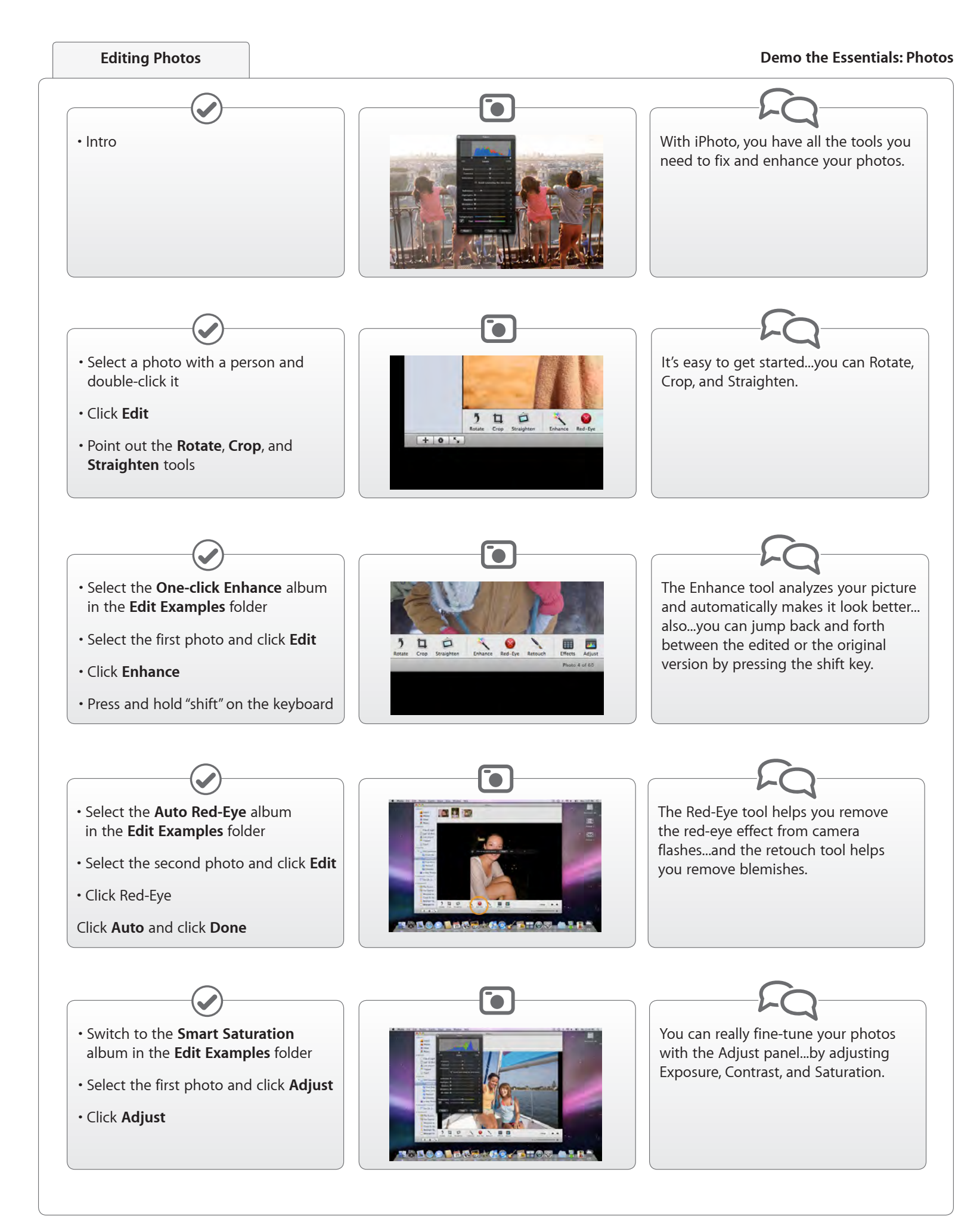

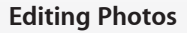

## **Demo the Essentials: Photos**

Publish them directly to a MobileMe account, Facebook, Flickr, email... and if you used the Faces feature to add names to your photos, they'll be

tagged on Facebook, too.

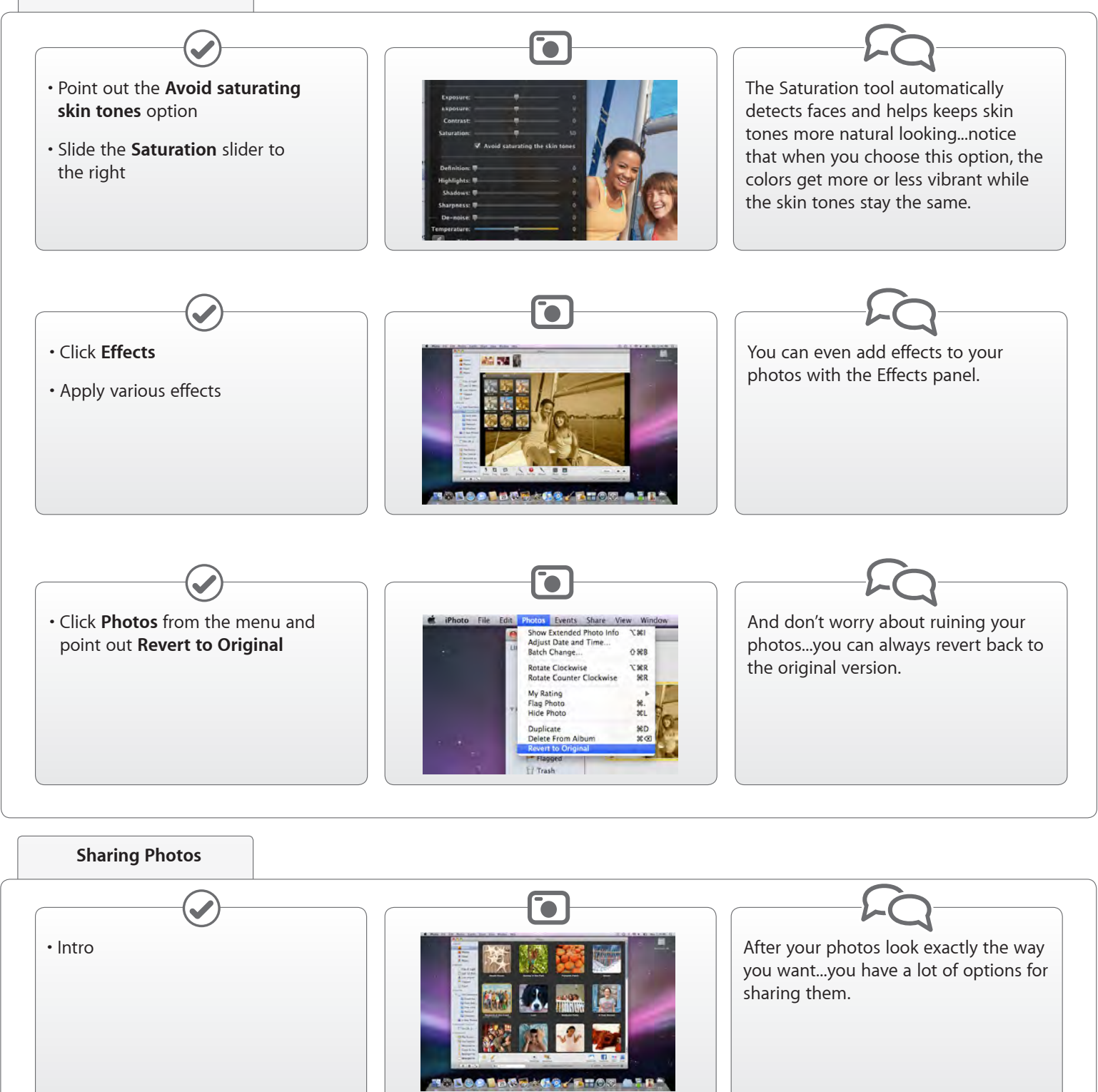

• And show the **MobileMe**, **Facebook**, and **Flickr** buttons in the toolbar

• Click **Events**

## **Sharing Photos**

## **Demo the Essentials: Photos**

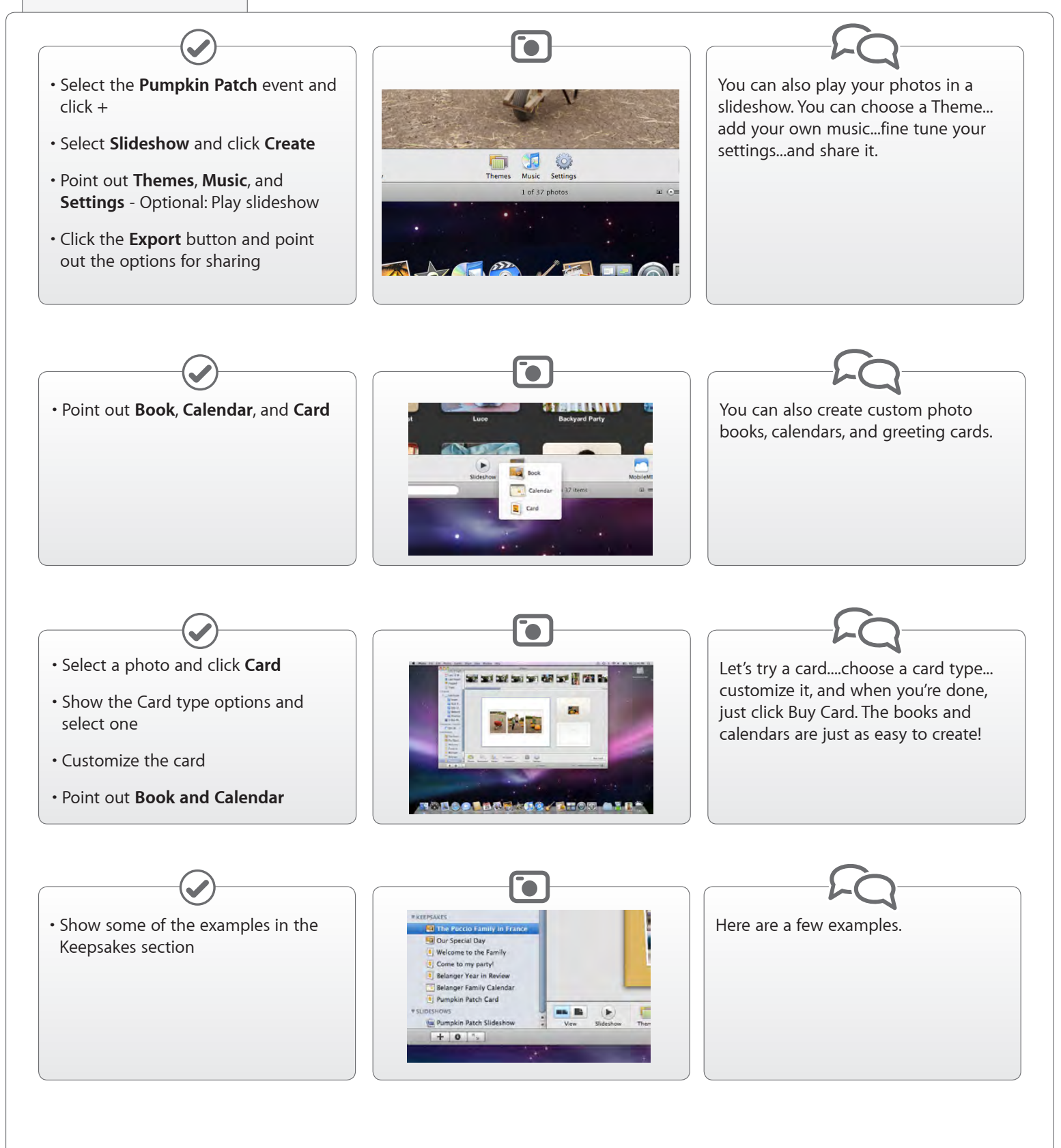